# <span id="page-0-0"></span>**P.A.3.02 - Elaboração e Execução de Projeto de TIC Versão 03**

<span id="page-0-1"></span>Bizagi Modeler

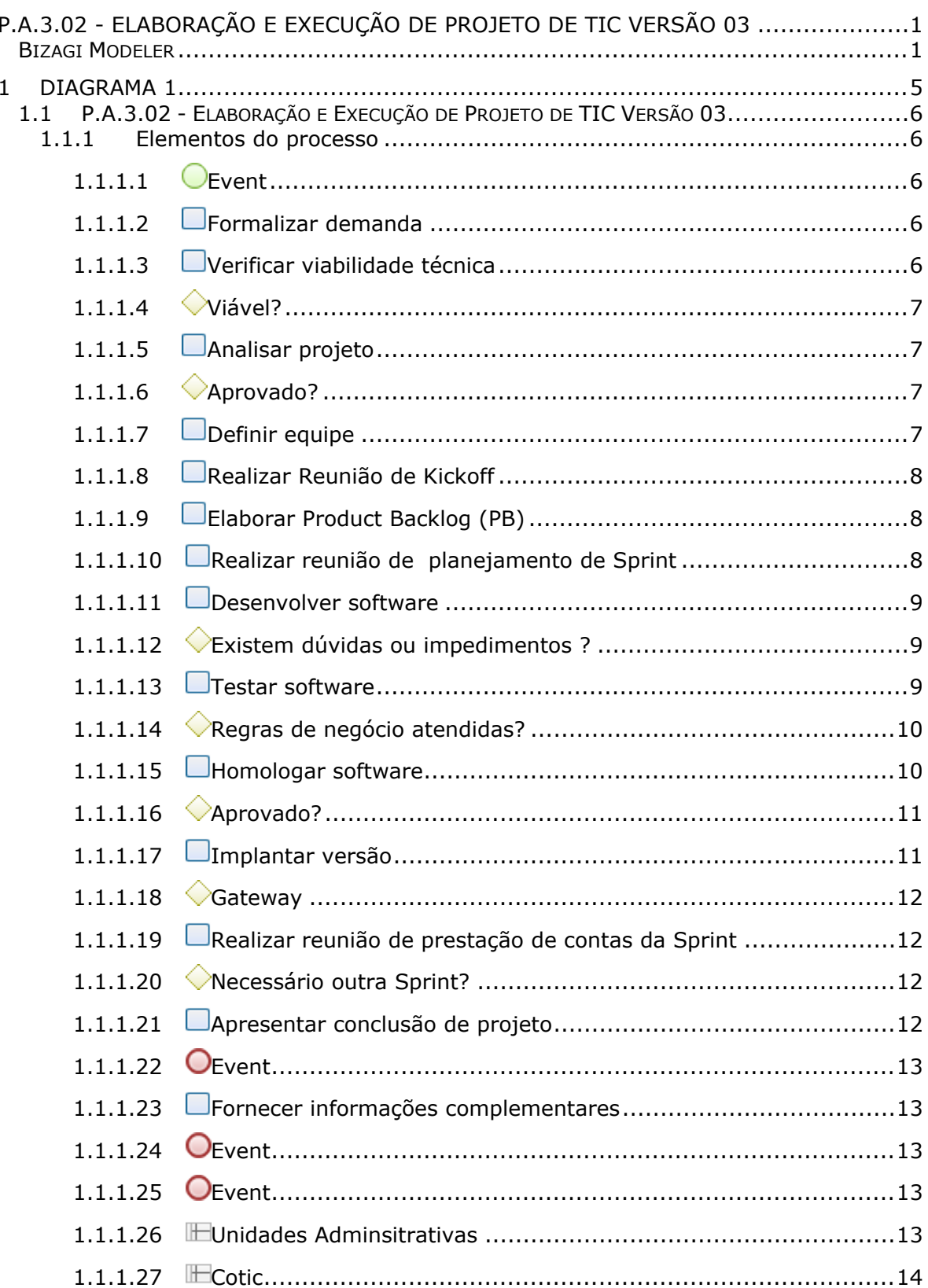

# Índice

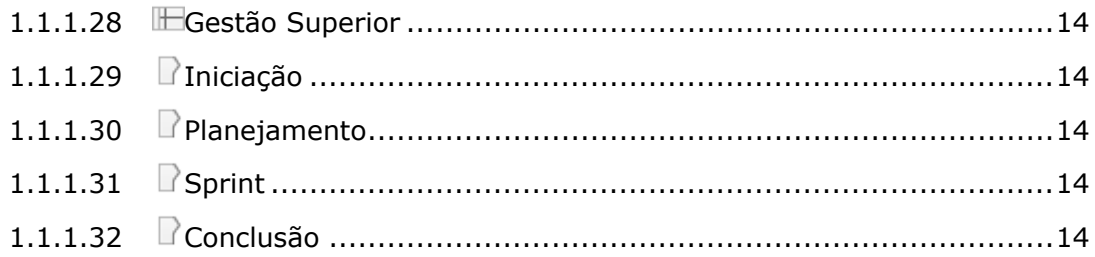

# <span id="page-4-0"></span>1 DIAGRAMA 1

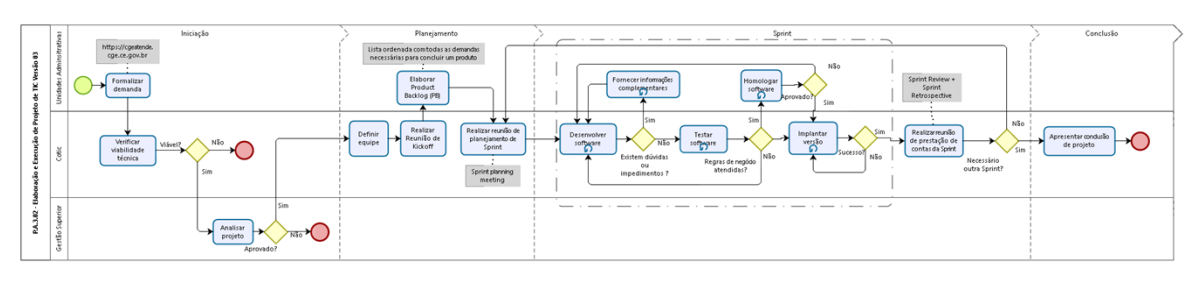

bizagi

**Versão:** 1.0

**Autor:** tiago.silva

## <span id="page-5-0"></span>1.1P.A.3.02 - ELABORAÇÃO E EXECUÇÃO **D E P R O J E T O D E T I C V E R S Ã O 0 3**

### <span id="page-5-1"></span>**1.1.1 ELEMENTOS DO PROCESSO**

<span id="page-5-2"></span>**1.1.1.1 Event**

<span id="page-5-3"></span>**1.1.1.2 Formalizar demanda**

### **Descrição**

**QUEM:**

Representante indicado pela unidade administrativa.

#### **COMO:**

1. Acessar Intranet e baixar o modelo do documento Termo de Abertura do Projeto (TAP) por meio do link [http://172.27.40.81/intranet/wp-](http://172.27.40.81/intranet/wp-content/uploads/sites/4/2020/08/cge_cetic_termo_de_abertura_do_projeto_v3.0.odt)

[content/uploads/sites/4/2020/08/cge\\_cetic\\_termo\\_de\\_abertura\\_do\\_projeto\\_v3.0.odt](http://172.27.40.81/intranet/wp-content/uploads/sites/4/2020/08/cge_cetic_termo_de_abertura_do_projeto_v3.0.odt)

1.1 Preencher TAP com todos os seus elementos indipensáveis, tais como nome do novo projeto, patrocionador, cliente, gerente do projeto, objetivo, justificativa, escopo (e o não escopo se viável) com seus requisitos e prazos sugeridos, benefícios esperados, áreas envolvidas, riscos, premissas e restrições, bem como legislações relacionadas.

2. Acessar site da CGE [https://www.cge.ce.gov.br/sistemas](https://www.cge.ce.gov.br/sistemas/)

- 2.1 Clicar no sistema CGE Atende
- 2.2 Realizar login com o CPF e respectiva senha

2.3 Clicar no ícone Abrir Chamado com os campos Cateogria, Subcategoria, Título, Descrição e possíveis

anexos.

2.3.1 Anexar ao chamado o TAP preenchido conforme item 1.1

2.4 Clicar no botão "CADASTRAR"

3. Informar a numeração do chamdo ao setor de tecnologia

#### **FERRAMENTA:**

- 1. CGE Atende
- 2. Termo de Abertura do Projeto (TAP)

### <span id="page-5-4"></span>**1.1.1.3 Verificar viabilidade técnica**

### **Descrição**

**QUEM:**

1. Coordenador TIC

**COMO:**

1. Avaliar em conjunto com analistas os requisitos e recursos necessários para consecução do projeto.

2. Verificar possíveis dependências externas.

3. Analisar possíveis impactos em outros projetos em andamento

#### **FERRAMENTA:**

1. TAP

<span id="page-6-0"></span>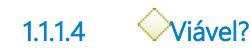

### **Portões**

### **Sim**

**Não**

<span id="page-6-1"></span>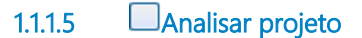

### **Descrição**

**QUEM:**

1. Secretário Executivo

#### **COMO:**

- 1. Avaliar em conjunto com a área de TIC e de negócio a execução do projeto, bem como seus impactos.
- 2. Verificar aderência ao Planejamento Estratégico da CGE/CE e às metas institucionais
- 3. Caso aprovado projeto, assinar o TAP

#### **FERRAMENTA:**

1. Termo de Abertura do Projeto (TAP)

<span id="page-6-2"></span>**1.1.1.6 Aprovado?**

### **Portões**

**Não**

**Sim**

<span id="page-6-3"></span>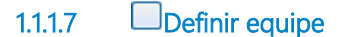

### **Descrição QUEM:**

1. Coordenador de TIC

#### **COMO:**

- 1. Alocar líder de equipe (scrum master) e equipe de desenvolvimento;
- 2. Apresentar o projeto aos membros da equipe;
- 3. Definir diretrizes iniciais.

#### **FERRAMENTA:**

1. Termo de Abertura do Projeto (TAP)

### <span id="page-7-0"></span>**1.1.1.8 Realizar Reunião de Kickoff**

### **Descrição**

**QUEM:**

1. Gerente do Projeto

#### **COMO:**

1. Convidar os representantes da unidade administrativa solicitante, equipe do projeto, patrocionador e stakeholders relacionados.

2. Apresentar objetivos, justificativas, benefícios esperados, custos, cronograma de fases, escopo (e o não escopo), restrições, alocação de recursos, riscos envolvidos, captar expectativas dos envolvidos, motivar, tirar dúvidas e realizar alinhamentos.

3. Acordar data de entrega do Product Backlog.

4. Definir forma de comunicação.

#### **FERRAMENTA:**

- 1. Termo de Abertura do Projeto (TAP).
- 2. Webmail.
- 3. Software de videoconferência.

### <span id="page-7-1"></span>**1.1.1.9 Elaborar Product Backlog (PB)**

### **Descrição**

**QUEM:**

1. Representante indicado pela unidade administrativa.

#### **COMO:**

- 1. Especificar todas as demandas do TAP relativos ao projeto.
- 2. Abrir chamados no CGE Atende para cada item do escopo do TAP
- 3. Relacionar todos os números dos chamados e encaminhar para o Gerente do Projeto.

#### **FERRAMENTAS:**

- 1 CGE Atende
- 2. Planilhas compartlhadas pela rede corporativa da CGE/CE ou pelo Google Docs/ Onedrive

### <span id="page-7-2"></span>**1.1.1.10 Realizar reunião de planejamento de Sprint**

### **Descrição**

- **QUEM:**
	- 1. Gerente do Projeto

#### **COMO:**

- 1. Convidar os representantes da unidade administrativa solicitante, equipe do projeto.
- 2. Solicitar ao Representante da àrea demandante que esclareça de forma breve o escopo das demandas, mas de modo que a equipe scrum não tenha nenhuma dúvida quanto ao que foi solicitado.
- 3. Solicitar ao Representante da àrea demandante priorize as demandas.
- 4. Estimar o esforço com a Equipe Scrum baseado em pontos utilizando a série de Fibonacci.
	- 4.1 Nesse momento, deve ser levado em conta qualquer possível contratemtpo
- 5. Definir quais serão as entregas pactuadas na próxima sprint (Sprint Backlog)
- 6. Definir data de início e fim da sprint, bem como o horário das reuniões diárias.

#### **FERRAMENTA:**

- 1. Product Backlog.
- 2. Webmail.
- 3. Software de videoconferência.

### <span id="page-8-0"></span>**1.1.1.11 Desenvolver software**

### **Descrição**

#### **QUEM:**

1. Equipe Scrum

#### **COMO:**

1. Desenvolver as soluções demandadas para atendimento das demandas priorizadas nas sprints.

#### **FERRAMENTAS:**

1. Kit de desenvolvimento específico de cada sistema

### **Tipo de loop**

Padrão

### **Máximo ciclo**

0

### **Tempo de teste**

Depois

<span id="page-8-1"></span>**1.1.1.12 Existem dúvidas ou impedimentos ?**

### **Portões**

**Não**

**Sim**

### <span id="page-8-2"></span>**1.1.1.13 Testar software**

**Descrição**

#### **QUEM:**

1. Equipe Scrum

#### **COMO:**

- 1. Realizar teste de uma demanda que foi desenvolvida inicialmente por outro desenvolvedor.
- 2. Verificar se a solução desenvolvida está de acordo com as regras de negócio estabelecidas.

#### **FERRAMENTAS:**

1. Solução desenvolvida

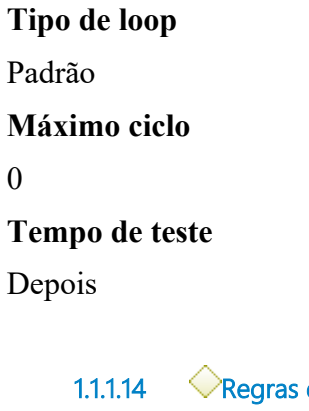

**1.1.1.14 Regras de negócio atendidas?**

### <span id="page-9-0"></span>**Portões**

**Não**

**Sim**

**Implantar versão**

<span id="page-9-1"></span>**1.1.1.15 Homologar software**

### **Descrição**

#### **QUEM:**

1. Representante da unidade administrativa

#### **COMO:**

1. Acessar o ambiente de homologação do respectivo do projeto.

2. Verificar se a solução desenvolvida está de acordo com as regras de negócio estabelecidas.

3. Caso as regras de negócio tenham sido atendidas, acessar o CGE Atende e transferir o chamado para a equipe scrum respectiva informando que a solução está homologada.

3.1. Autorizar a subida de versão em produção com o horário e data mais adequado para o negócio.

4. Caso as regras de negócio não tenham sido atendidas, acessar o CGE Atende e transferir o chamado para a equipe scrum respectiva informando o que não está condizente com o solicitado.

#### **FERRAMENTAS:**

1. CGE Atende

**Tipo de loop**

Padrão

**Máximo ciclo**

0

**Tempo de teste**

Depois

<span id="page-10-0"></span>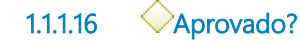

**Portões**

**Sim**

**Não**

<span id="page-10-1"></span>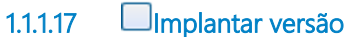

### **Descrição**

**QUEM:**

1. Equipe Scrum

### **COMO:**

1. Realizar o deploy transferindo a nova versão do ambiente de homologação para o ambiente de produção

1.1 Caso a própria equipe de scrum não tenha tecnologia definida para implantar a versão no ambiente de produção, o chamado da demanda deverá ser encaminhado para a Equipe de Infraestrutura, na subcategoria Aplicações, solicitando a subida de versão e o respectivo horário

2. Comunicar por e-mail as novas funcionalidades implantadas para a unidade administrativa solicitante.

### **FERRAMENTAS:**

- 1. CGE Atende
- 2. Webmail
- 3. Ansible
- 4. Git

# **Tipo de loop** Padrão **Máximo ciclo** 0 **Tempo de teste**

### Depois

<span id="page-11-0"></span>**1.1.1.18 Gateway**

### **Portões**

**Não**

**Sim**

### <span id="page-11-1"></span>**1.1.1.19 Realizar reunião de prestação de contas da Sprint**

### **Descrição**

**QUEM:**

1. Scrum master

### **COMO:**

1. Na data definida como final da sprint, será apresentado quais demandas foram concluídas e quais não foram e as suas respectivas justificativas.

1.1 Acessar planilha [ANO]\_Levantamento\_Sprints.xls localizada no diretório da rede

G:\Gestao\Governanca\Metas\Qualidade\2020

1.2 Incluir na respectiva aba do projeto as informações depontuação incial estimada, pontuação entregue e pontuação extra (chamados não previstos inicalmente).

1.3 As pontuações relativas a cada demanda serão computadas para efeitos do indicador de qualidade denominado "Percentual Médio de Entregas de Sprints"

2. Em seguida, será realizado uma avaliação da sprint e quais lições aprendidas podem ser registradas, bem como as ações positivas utilizadas.

### **FERRAMENTAS:**

1. Planilha [ANO]\_Levantamento\_Sprints.xls

<span id="page-11-2"></span>**1.1.1.20 Necessário outra Sprint?**

**Portões**

**Não**

**Sim**

<span id="page-11-3"></span>**1.1.1.21 Apresentar conclusão de projeto**

### **Descrição**

**QUEM:**

1. Scrum master

### **COMO:**

1. Convidar a área adminsitrativa solicitante, equipe scrum e gestão superior (quando for o caso) para participar de reunião de apresentação

2. Apresentar

- 2.1 O escopo inicial do projeto e as funcionalidades do projeto desenvolvidas
- 2.2 Lições aprendidas e banco de conhecimento atualizado

### **FERRAMENTAS:**

1. TAP 2. Powerpoint

<span id="page-12-0"></span>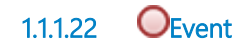

<span id="page-12-1"></span>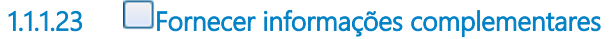

### **Descrição**

**QUEM:**

1. Representante da unidade administrativa

#### **COMO:**

1. Nas reuniões diárias, tratar qualquer dúvida que possa existir das sprints.

#### **FERRAMENTAS:**

- 1. Software de videoconferência
- 2. E-mails
- 3. Whatsapp

**Tipo de loop**

Padrão

### **Máximo ciclo**

0

### **Tempo de teste**

Depois

<span id="page-12-2"></span>**1.1.1.24 Event**

- <span id="page-12-3"></span>**1.1.1.25 Event**
- <span id="page-12-4"></span>**1.1.1.26 Unidades Adminsitrativas**
- <span id="page-13-0"></span>**1.1.1.27 IECotic**
- <span id="page-13-1"></span>**1.1.1.28 Gestão Superior**
- <span id="page-13-2"></span>**1.1.1.29 Iniciação**
- <span id="page-13-3"></span>**1.1.1.30 Planejamento**
- <span id="page-13-4"></span>**1.1.1.31 Sprint**
- <span id="page-13-5"></span>**1.1.1.32 Conclusão**